### Em104-i290K PC/104 CPU Module

### User's Manual Version 1.0

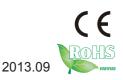

This page is intentionally left blank.

#### **Revision History**

| Version | Release Time   | Description     |  |  |
|---------|----------------|-----------------|--|--|
| 1.0     | September 2013 | Initial release |  |  |

| Revision History                     | i  |
|--------------------------------------|----|
| Table of Contents                    | ii |
| Preface                              | v  |
| Copyright Notice                     |    |
| Declaration of Conformity            |    |
| CE                                   |    |
| FCC Class A                          |    |
| RoHS                                 |    |
| SVHC / REACH                         |    |
| Replacing Lithium Battery            |    |
| Technical Support                    |    |
| Warranty                             |    |
| Chapter 1 - Introduction             |    |
| 1.1. The Product                     |    |
| 1.2. About this Manual               |    |
| 1.3. Specifications                  |    |
| 1.4. Inside the Package              |    |
| 1.5. Ordering Information            |    |
| 1.5.1. Optional Accessories          |    |
| Chapter 2 - Getting Started          |    |
| 2.1. Board Dimensions                |    |
| 2.2. Block Diagram                   |    |
| 2.3. Jumpers and Connectors          |    |
| 2.3.1. Layout                        |    |
| 2.3.2. Jumpers                       |    |
| 2.3.3. Connectors                    |    |
| 2.4. Driver Installation Notes       |    |
| Chapter 3 - BIOS                     |    |
| 3.1. Main                            |    |
| 3.2. Advanced                        | 30 |
| 3.2.1. CPU Configuration             | 31 |
| 3.2.2. IDE Configuration             |    |
| 3.2.3. Super IO Configuration        |    |
| 3.2.4. Hardware Health Configuration |    |
| 3.2.5. AHCI Configuration            |    |
| 3.2.6. USB Configuration             |    |
| 3.3. Chipset                         |    |
| 3.3.1. North Bridge Configuration    |    |
| 3.3.2. South Bridge Configuration    |    |
|                                      |    |

| 3.4. PCIPnP                               | .44  |
|-------------------------------------------|------|
| 3.5. Boot                                 | .46  |
| 3.6. Security                             | .47  |
| 3.7. Exit                                 | .48  |
| Appendices                                | .49  |
| Appendix A. I/O Port Address Map          | . 50 |
| Appendix B. Memory Address Map            | . 52 |
| Appendix C. Interrupt Request Lines (IRQ) | . 54 |
| Appendix D. DMA Map                       | . 58 |
| Appendix E: Watchdog Timer (WDT) Setting  |      |
|                                           | .00  |

This page is intentionally left blank.

#### **Copyright Notice**

All Rights Reserved.

The information in this document is subject to change without prior notice in order to improve the reliability, design and function. It does not represent a commitment on the part of the manufacturer.

Under no circumstances will the manufacturer be liable for any direct, indirect, special, incidental, or consequential damages arising from the use or inability to use the product or documentation, even if advised of the possibility of such damages.

This document contains proprietary information protected by copyright. All rights are reserved. No part of this manual may be reproduced by any mechanical, electronic, or other means in any form without prior written permission of the manufacturer.

#### **Declaration of Conformity**

#### CE

The CE symbol on your product indicates that it is in compliance with the directives of the Union European (EU). A Certificate of Compliance is available by contacting Technical Support.

This product has passed the CE test for environmental specifications when shielded cables are used for external wiring. We recommend the use of shielded cables. This kind of cable is available from ARBOR. Please contact your local supplier for ordering information.

This product has passed the CE test for environmental specifications. Test conditions for passing included the equipment being operated within an industrial enclosure. In order to protect the product from being damaged by ESD (Electrostatic Discharge) and EMI leakage, we strongly recommend the use of CE-compliant industrial enclosure products.

#### Warning

This is a class A product. In a domestic environment this product may cause radio interference in which case the user may be required to take adequate measures.

#### FCC Class A

This device complies with Part 15 of the FCC Rules. Operation is subject to the following two conditions:

(1)This device may not cause harmful interference, and

(2)This device must accept any interference received, including interference that may cause undesired operation.

NOTE:

This equipment has been tested and found to comply with the limits for a Class A digital device, pursuant to Part 15 of the FCC Rules. These limits are designed to provide reasonable protection against harmful interference when the equipment is operated in a commercial environment. This equipment generates, uses, and can radiate radio frequency energy and, if not installed and used in accordance with the instruction manual, may cause harmful interference to radio communications. Operation of this equipment in a residential area is likely to cause harmful interference in which case the user will be required to correct the interference at his own expense.

#### RoHS

ARBOR Technology Corp. certifies that all components in its products are in compliance and conform to the European Union's Restriction of Use of Hazardous Substances in Electrical and Electronic Equipment (RoHS) Directive 2002/95/EC.

The above mentioned directive was published on 2/13/2003. The main purpose of the directive is to prohibit the use of lead, mercury, cadmium, hexavalent chromium, polybrominated biphenyls (PBB), and polybrominated diphenyl ethers (PBDE) in electrical and electronic products. Member states of the EU are to enforce by 7/1/2006.

ARBOR Technology Corp. hereby states that the listed products do not contain unintentional additions of lead, mercury, hex chrome, PBB or PBDB that exceed a maximum concentration value of 0.1% by weight or for cadmium exceed 0.01% by weight, per homogenous material. Homogenous material is defined as a substance or mixture of substances with uniform composition (such as solders, resins, plating, etc.). Lead-free solder is used for all terminations (Sn(96-96.5%), Ag(3.0-3.5%) and Cu(0.5%)).

#### SVHC / REACH

To minimize the environmental impact and take more responsibility to the earth we live, Arbor hereby confirms all products comply with the restriction of SVHC

(Substances of Very High Concern) in (EC) 1907/2006 (REACH --Registration, Evaluation, Authorization, and Restriction of Chemicals) regulated by the European Union.

All substances listed in SVHC < 0.1 % by weight (1000 ppm)

#### Warning

Single Board Computers and their components contain very delicate Integrated Circuits (IC). To protect the Single Board Computer and its components against damage from static electricity, you should always follow the following precautions when handling it :

- 1. Disconnect your Single Board Computer from the power source when you want to work on the inside.
- 2. Hold the board by the edges and try not to touch the IC chips, leads or circuitry.
- 3. Use a grounded wrist strap when handling computer components.
- 4. Place components on a grounded antistatic pad or on the bag that comes with the Single Board Computer, whenever components are separated from the system.

#### **Replacing Lithium Battery**

Incorrect replacement of the lithium battery may lead to a risk of explosion.

The lithium battery must be replaced with an identical battery or a battery type recommended by the manufacturer.

Do not throw lithium batteries into the trash-can. It must be disposed of in accordance with local regulations concerning special waste.

#### **Technical Support**

If you have any technical difficulties, please do not hesitate to call or e-mail our customer service.

http://www.arbor.com.tw E-mail:info@arbor.com.tw

#### Warranty

This product is warranted to be in good working order for a period of two years from the date of purchase. Should this product fail to be in good working order at any time during this period, we will, at our option, replace or repair it at no additional charge except as set forth in the following terms. This warranty does not apply to products damaged by misuse, modifications, accident or disaster.

Vendor assumes no liability for any damages, lost profits, lost savings or any other incidental or consequential damage resulting from the use, misuse of, or inability to usethisproduct. Vendorwill not beliable for any claim made by any other related party. Vendors disclaim all other warranties, either expressed or implied, including but not limited to implied warranties of merchantability and fitness for a

particular purpose, with respect to the hardware, the accompanying product's manual(s) and written materials, and any accompanying hardware. This limited warranty gives you specific legal rights.

Return authorization must be obtained from the vendor before returned

merchandise will be accepted. Authorization can be obtained by calling or faxing the vendor and requesting a Return Merchandise Authorization (RMA) number. Returned goods should always be accompanied by a clear problem description.

# Chapter 1 Introduction

#### 1.1. The Product

The Em104-i290K is a PC/104 CPU board loaded with Intel<sup>®</sup> Atom<sup>™</sup> N455 processor, Intel<sup>®</sup> ICH8M chipset and Intel<sup>®</sup> Graphics Media Accelerator 3150. It comes with rich IO ports to answer market needs including four serial ports that are RS232/RS485 configurable, two USB ports, PS/2 ports for keyboard and mouse, one serial ATA for HDD or SSD storage, and one VGA port for video output.

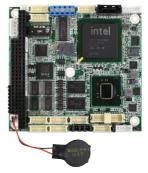

#### 1.2. About this Manual

This manual is intended for experienced users and integrators with hardware knowledge of computers. If you are not sure about the description in this manual, consult your vendor before further handling.

We recommend that you keep one copy of this manual for the quick reference for any necessary maintenance in the future. Thank you for choosing ARBOR products.

#### 1.3. Specifications

| System                                               |                                                                              |  |  |  |
|------------------------------------------------------|------------------------------------------------------------------------------|--|--|--|
| CPU                                                  | Soldered onboard Intel <sup>®</sup> Atom <sup>™</sup> N455 1.66GHz processor |  |  |  |
| Memory                                               | Soldered onboard 1GB DDR3 SDRAM                                              |  |  |  |
| Chipset                                              | Intel® ICH8M                                                                 |  |  |  |
| BIOS                                                 | AMI PnP Flash BIOS                                                           |  |  |  |
| Watchdog Timer                                       | 1 ~ 255 levels reset                                                         |  |  |  |
| I/O                                                  |                                                                              |  |  |  |
| I/O Chipset                                          | Fintek F81866                                                                |  |  |  |
| Serial Port                                          | 4 x RS-232/485 selectable ports (RS-485 with auto flow control)              |  |  |  |
| USB Port                                             | 2 x USB 2.0 ports                                                            |  |  |  |
| KB/MS                                                | 6-pin wafer connector for keyboard and mouse                                 |  |  |  |
| Expansion Bus PC/104 interface                       |                                                                              |  |  |  |
| Champing                                             | 1 x Serial ATA port with 300MB/s HDD transfer rate                           |  |  |  |
| Storage                                              | 1 x CompactFlash Type II socket                                              |  |  |  |
| Ethernet Chipset                                     | 2 x Intel® 82583V PCIe GbE controllers                                       |  |  |  |
| Display                                              |                                                                              |  |  |  |
| Graphics Chipset                                     | Integrated Intel® Graphics Media Accelerator 3150                            |  |  |  |
| Quanhias Interface                                   | Analog RGB supports resolution up to 2048 x 1536                             |  |  |  |
| Graphics Interface                                   | LCD: Single channel 18-bit LVDS                                              |  |  |  |
| Mechanical & Environmer                              | ntal                                                                         |  |  |  |
| Power Requirement                                    | +5V (Additional +12V might be required for LCD panel)                        |  |  |  |
| Power Consumption 2.4A@+5V (Typical)                 |                                                                              |  |  |  |
| Operating Temp.                                      | -20 ~ 70°C (-4 ~ 158°F)                                                      |  |  |  |
| Operating Humidity                                   | 10%~95% @ 70°C (non-condensing)                                              |  |  |  |
| Dimension (L x W) 95.89 x 90.17 mm (3.775" x 3.549") |                                                                              |  |  |  |
|                                                      |                                                                              |  |  |  |

#### 1.4. Inside the Package

Before starting to install the single board, make sure the following items are shipped:

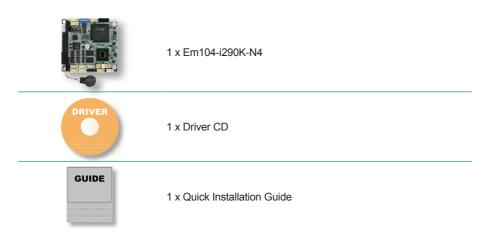

If any of the above items is damaged or missing, contact your vendor immediately.

#### 1.5. Ordering Information

| Em104-i290K-N4 | Intel <sup>®</sup> Atom <sup>™</sup> N455 PC/104 CPU module |
|----------------|-------------------------------------------------------------|
|----------------|-------------------------------------------------------------|

#### 1.5.1. Optional Accessories

| СВК-11-290К-00 | Cable kit<br>1 x SATA cable<br>1 x SATA Power cable<br>4 x Serial port cables<br>1 x KB & MS Y-cable<br>1 x USB cable<br>1 x VGA cable<br>2 x LAN cables |
|----------------|----------------------------------------------------------------------------------------------------|
|----------------|----------------------------------------------------------------------------------------------------|

## Chapter 2 Getting Started

#### 2.1. Board Dimensions

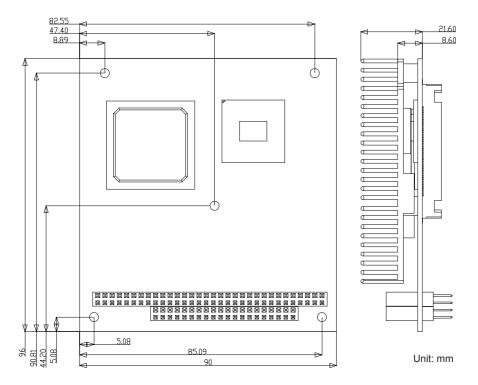

#### 2.2. Block Diagram

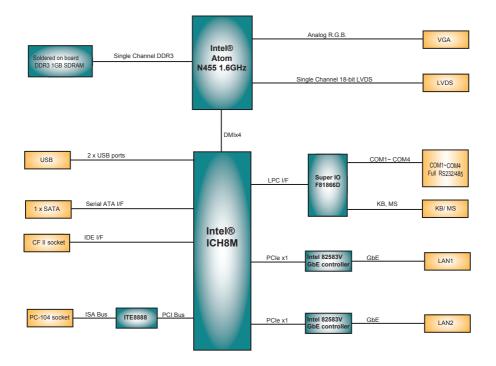

#### 2.3. Jumpers and Connectors

The board comes with some connectors to join some devices and also some jumpers to alter the hardware configuration. The following in this chapter will explicate each of these components one-by-one.

#### 2.3.1. Layout

This section will provide an overview of this board, both the top and bottom sides.

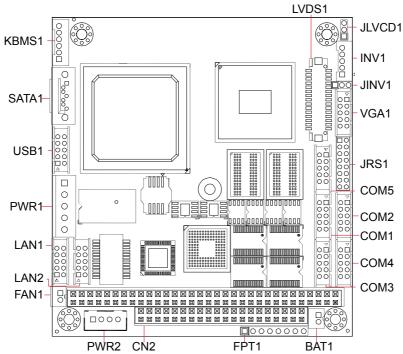

#### **Board Bottom**

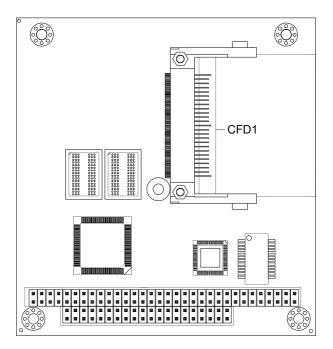

#### 2.3.2. Jumpers

#### JLVCD1

| Function:    | Sets LCD panel voltage       |                 |       |  |  |
|--------------|------------------------------|-----------------|-------|--|--|
| Jumper Type: | 2.00mm pitch, 1x3-pin header |                 |       |  |  |
| Setting:     | Pin                          |                 |       |  |  |
|              | 1-2                          | +5V             | 321   |  |  |
|              | 2-3                          | +3.3V (default) | 3 2 1 |  |  |

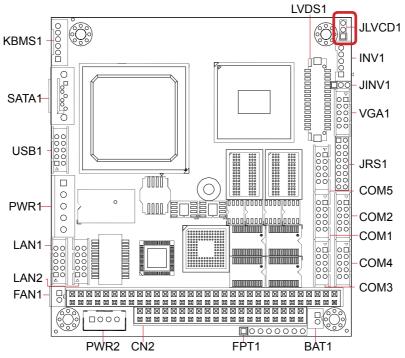

#### JINV1

 Function:
 Sets LCD inverter voltage. (This jumper sets the voltage of LCD connector INV1, which means this jumper decides the pin 1 of the LCD connector INV1.)

Jumper Type: 2.00mm pitch, 1x3-pin header

Setting:

Pin Description

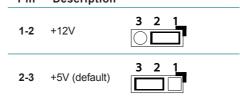

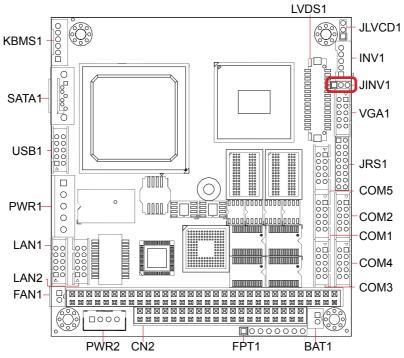

#### JRS1

| Function:    | Configures COM1 to COM4 between RS-232 and RS-485. |
|--------------|----------------------------------------------------|
| Jumper Type: | 2.00mm pitch, 2x8-pin header                       |

Setting:

| Pin   | Description           | 1 2   |
|-------|-----------------------|-------|
| 1-2   | COM1 RS-232 (default) |       |
| 3-4   | COM1 RS-485*          |       |
| 5-6   | COM2 RS-232 (default) |       |
| 7-8   | COM2 RS-485*          |       |
| 9-10  | COM3 RS-232 (default) | -00   |
| 11-12 | COM3 RS-485*          |       |
| 13-14 | COM4 RS-232 (default) | 15 16 |
| 15-16 | COM4 RS-485*          |       |

\*To set a COM port to RS-485, be sure to make consistent settings in **BIOS** | **Advanced** menu | **Super IO Configuration** except herewith this jumper to prevent possible conflict. See <u>3.2.3. Super IO Configuration</u> on page <u>35</u> for more details.

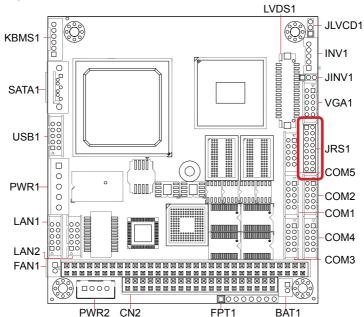

#### 2.3.3. Connectors

#### INV1

Setting:

Description: LCD inverter connector

Connector Type: 2.00mm pitch 1x5-pin box wafer connector

PinDescription1Vin12GND03on/off04Brightness control55GND

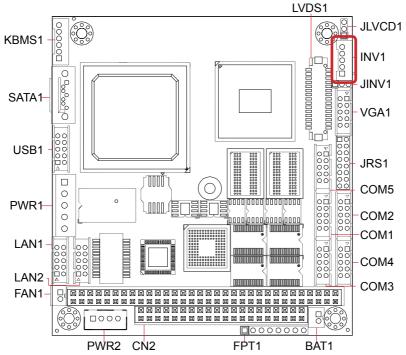

#### VGA1

| Description:    | Analog RGB output connector  |             |       |              |         |  |
|-----------------|------------------------------|-------------|-------|--------------|---------|--|
| Connector Type: | 2.00mm pitch 2x5-pin headers |             |       |              |         |  |
| Setting:        | Pin                          | Description | П———П |              |         |  |
|                 | 2 GND                        |             | 1     | CRT_RED      | 2 0 ⊡ 1 |  |
|                 | 4                            | GND         | 3     | CRT_GREEN    |         |  |
|                 | 6                            | GND         | 5     | CRT_BLUE     |         |  |
|                 | 8                            | VGA_HSYNC   | 7     | VGA_DDC_DATA | 10 0 9  |  |
|                 | 10                           | VGA_VSYNC   | 9     | VGA_DDC_CLK  | - UU    |  |

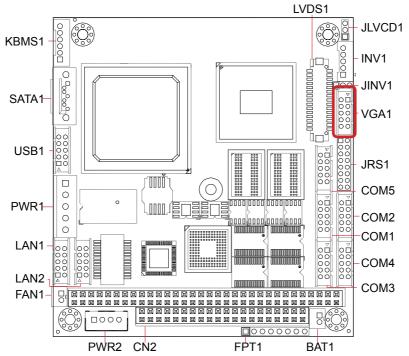

#### COM1~4

 Description:
 Serial ports 1 to 4 (RS-232 and RS-485 configurable. See jumper JRS1.)

 Connector Type:
 2.00mm pitch 2x5-pin header

Setting:

| Pin | Description | Pin | Description |          |
|-----|-------------|-----|-------------|----------|
| 2   | RX          | 1   | DCD#        |          |
| 4   | DTR#        | 3   | TX#         |          |
| 6   | DSR#        | 5   | GND         | 10 0 0 9 |
| 8   | CTS#        | 7   | RTS#        | U        |
| 10  | N/C         | 9   | RI#         |          |
|     |             |     |             |          |

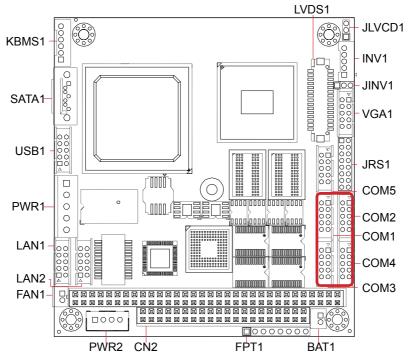

FAN1

0000

PWR2 CN2

#### COM5

| Description:   | RS485   | -interfaced serial | port                                   |                                                                                                    |                         |             |
|----------------|---------|--------------------|----------------------------------------|----------------------------------------------------------------------------------------------------|-------------------------|-------------|
| Connector Type | : 2.00m | m pitch 2x5-pin h  | eader                                  |                                                                                                    |                         |             |
| Setting:       | Pin     | Description        | Pin                                    | Description                                                                                                    | Г                       |             |
|                | 2       | +DATA1             | 1                                      | -DATA1                                                                                                    | 2                       | 0 🗖 1       |
|                | 4       | +DATA2             | 3                                      | -DATA2                                                                                                    |                         |             |
|                | 6       | -DATA3             | 5                                      | GND                                                                                                    |                         |             |
|                | 8       | -DATA4             | 7                                      | +DATA3                                                                                                    | 10                      | 0019        |
|                | 10      | N/C                | 9                                      | +DATA4                                                                                                    |                         |             |
| Board Top      |         |                    |                                        |                                                                                                    |                         |             |
| •              |         |                    |                                        | L۱                                                                                                    | /DS1                    |             |
| KBMS1          |         |                    |                                        |                                                                                                    |                         |             |
| JÕ             |         |                    | - <b>-</b>                             |                                                                                                    | נםן                     | 0000 - INV1 |
| C              |         |                    |                                        | ´                                                                                                    |                         | uoo_JINV1   |
| SATA1          | 5       |                    |                                        |                                                                                                    |                         | VGA1        |
|                |         |                    |                                        |                                                                                                    | .0000000000000000000000 |             |
| 00             |         |                    |                                        |                                                                                                    |                         |             |
| USB1 - pg      |         |                    |                                        | P 000 000<br>000 000<br>000 000                                                                                                    |                         |             |
|                |         |                    |                                        | 000         000         000         000         000         000         000         000         000         000         000         000         000         000         000         000         000         000         000         000         000         000         000         000         000         000         000         000         000         000         000         000         000         000         000         000         000         000         000         000         000         000         000         000         000         000         000         000         000         000         000         000         000         000         000         000         000         000         000         000         000         000         000         000         000         000         000         000         000         000         000         000         000         000         000         000         000         000         000         000         000         000         000         000         000         000         000         000         000         000         000         000         000         000         000         000         000 <th></th> <th></th> |                         |             |
|                |         | / 100Č             | (O)                                    |                                                                                                    |                         | COM5        |
| PWR1           |         |                    |                                        |                                                                                                    |                         |             |
|                | L       |                    |                                        |                                                                                                    |                         | COM2        |
| LAN1-oc        |         |                    |                                        |                                                                                                    |                         | οĂ          |
|                |         |                    | 00000000000000000000000000000000000000 |                                                                                                    |                         | COM4        |
| LAN2 ر         |         |                    |                                        | 000000000000 000000000                                                                                                    | 00                      |             |

0000000

FPT1

BAT1

00

o

COM3

#### FPT1

Description: Connector for reset, power LED, HDD LED and speaker

Connector Type: 2.00mm pitch 1x8-pin header

Setting:

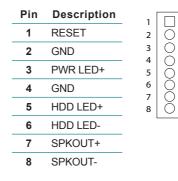

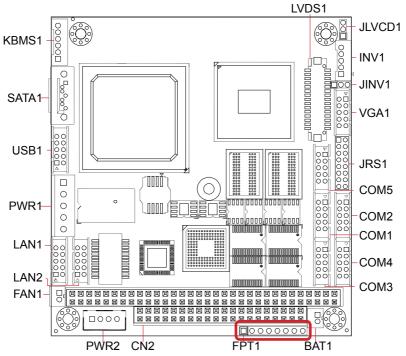

#### CN2

Description: PC/104 interface

| Connector Type: | B1         0 0 0 0 0 0 0 0 0 0 0 0 0 0 0 0 0 0 0 |
|-----------------|--------------------------------------------------|
|                 |                                                  |
|                 |                                                  |

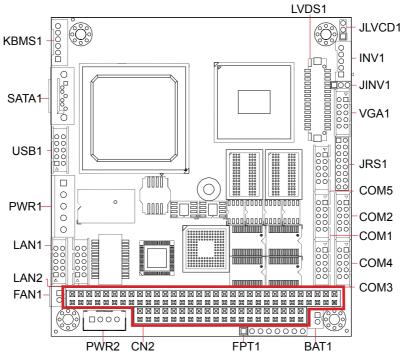

#### PWR1

| Description: | 12V/5V power input |
|--------------|--------------------|
|              |                    |

Connector Type: 1x5-pin terminal

| Setting: |
|----------|
|----------|

**D**:

|   | PIN | Description | 1        |
|---|-----|-------------|----------|
|   | 1   | VCC 12V     | 2        |
|   | 2   | GND         | 3        |
| 1 | 3   | GND         | - 4<br>5 |
|   | 4   | VCC 5V      |          |
|   | 5   | VCC 5V      | _        |
|   |     |             |          |

aarintian

Ο 0 5

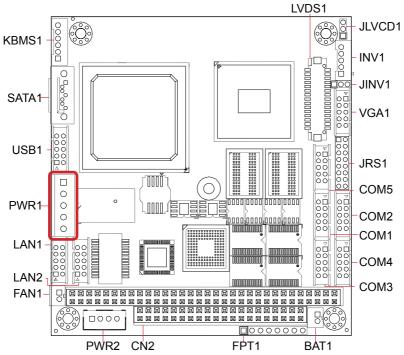

#### PWR2

**Description:** 5V power output

Connector Type: 2.54mm pitch 1x4-pin box wafer connector

| Pin | Description |
|-----|-------------|
| 1   | VCC 5V      |
| 2   | GND         |
| 3   | GND         |
|     |             |

0000

4 VCC 12V(From Pin1 of PWR1)

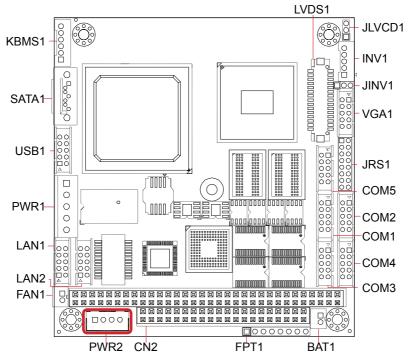

#### LAN1~2

| Description:    | Ethernet connectors |                              |     |             |        |  |  |
|-----------------|---------------------|------------------------------|-----|-------------|--------|--|--|
| Connector Type: | 2.00m               | 2.00mm pitch 2x5-pin headers |     |             |        |  |  |
| Setting:        | Pin                 | Description                  | Pin | Description |        |  |  |
|                 | 2                   | TX_MDI0-                     | 1   | TX_MDI0+    | 2 0 1  |  |  |
|                 | 4                   | MDI2+                        | 3   | RX_MDI1+    |        |  |  |
|                 | 6                   | RX_MDI1-                     | 5   | MDI2-       |        |  |  |
|                 | 8                   | MDI3-                        | 7   | MDI3+       | 10 0 9 |  |  |
|                 | 10                  | N/C                          | 9   | N/C         |        |  |  |
| Board Top       |                     |                              |     |             |        |  |  |
| -               |                     |                              |     |             | LVDS1  |  |  |
|                 |                     |                              |     |             |        |  |  |

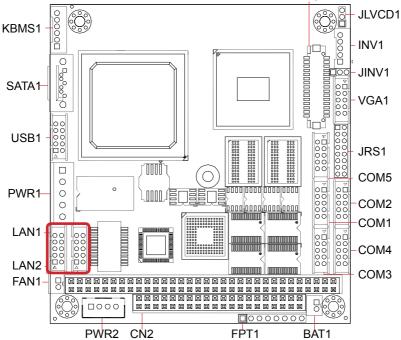

#### USB1

| Description:    | Connectors for USB 0 and 1. |                    |      |             |             |
|-----------------|-----------------------------|--------------------|------|-------------|-------------|
| Connector Type: | 2.00mn                      | n pitch 2x5-pin he | ader |             |             |
| Setting:        | Pin                         | Description        | Pin  | Description |             |
|                 | 2                           | +5V-               | 1    | +5V         | 2   ○ ⊡   1 |
|                 | 4                           | USBP1-             | 3    | USBP0-      |             |
|                 | 6                           | USBP1+             | 5    | USBP0+      |             |
|                 | 8                           | GND                | 7    | GND         | 10000       |
|                 | 10                          | N/C                | 9    | GND         |             |

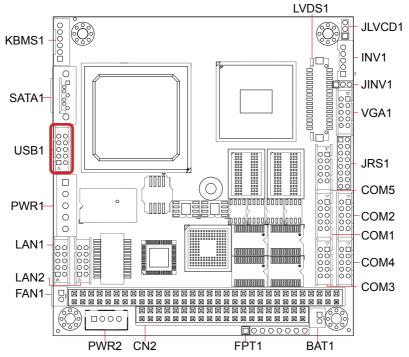

#### SATA1

 Description:
 Serial ATA connector

 Connector Type:
 High speed transfer rates (300MB/s).

 Setting:
 Pin Description

 1
 GND

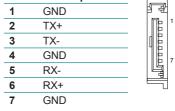

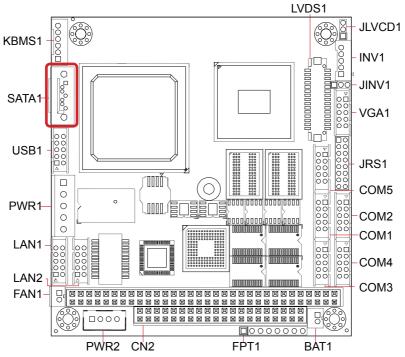

#### KBMS1

**Description:** Connector for keyboard and mouse.

Connector Type: 2.0mm pitch 1x6-pin header

Setting:

Pin Description 1 1 **KB DATA** 2 0 0 3 2 GND 4 Ο 0 3 MS DATA 5 0 6 4 KB\_CLK PS2\_VCC 5 MS\_CLK 6

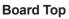

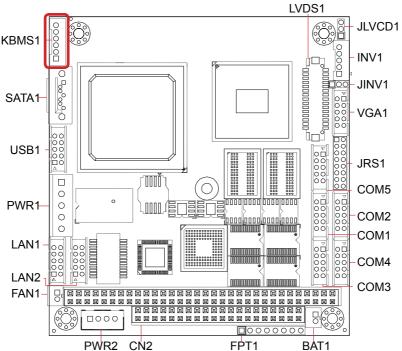

#### LVDS1

| Description:    | Connector for LCD panel. |            |        |          |     |        |   |    |
|-----------------|--------------------------|------------|--------|----------|-----|--------|---|----|
| Connector Type: | DF-13                    | 3-30DP-1.2 | 25V co | onnector |     |        |   |    |
| Setting:        | Pin                      | Desc.      | Pin    | Desc.    | Pin | Desc,  | г |    |
|                 | 2                        | VDD        | 22     | N/C      | 11  | TX1D0- |   | 2  |
|                 | 4                        | N/C        | 24     | N/C      | 13  | GND    |   |    |
|                 | 6                        | N/C        | 26     | GND      | 15  | TX1D1+ |   |    |
|                 | 8                        | GND        | 28     | N/C      | 17  | TX1D1- |   |    |
|                 | 10                       | N/C        | 30     | N/C      | 19  | GND    |   |    |
|                 | 12                       | N/C        | 1      | VDD      | 21  | TX1D2+ |   |    |
|                 | 14                       | GND        | 3      | TX1CLK+  | 23  | TX1D2- |   |    |
|                 | 16                       | N/C        | 5      | TX1CLK-  | 25  | GND    | L | 30 |
|                 | 18                       | N/C        | 7      | GND      | 27  | N/C    |   |    |
|                 | 20                       | GND        | 9      | TX1D0+   | 29  | N/C    |   |    |

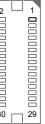

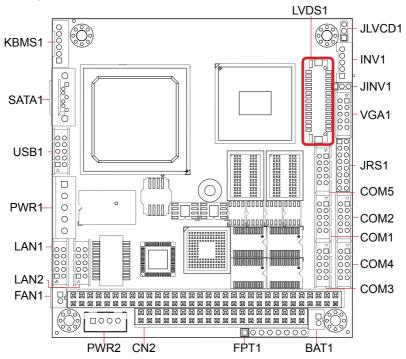

#### 2.4. Driver Installation Notes

The CPU board supports Windows XP and Windows 7. Find the necessary drivers on the CD that comes with your purchase. For different OS, the driver/ utility installation may vary slightly, but generally they are similar. **DO** follow the sequence below to install all drivers to prevent errors:

#### $\textbf{Chipset} \rightarrow \textbf{Graphics} \rightarrow \textbf{LAN} \rightarrow \textbf{AHCI}$

Find the drivers on CD by the following paths:

| Windows X | Ρ |
|-----------|---|
|-----------|---|

| Device  | Driver Path                                              |
|---------|----------------------------------------------------------|
| Chipset | \Em104-i290K\CHIPSET\Winxp\PVM infinst_autol_9.1.1.1020  |
|         | \Em104-i290K\GRAPHICS\32\Graphics_WinXP_32_V6.14.10.5182 |
| VGA     | \Em104-i290K\GRAPHICS\64                                 |
| LAN     | \Em104-i290K\ETHERNET\32                                 |
|         | \Em104-i290K\ETHERNET\64                                 |
| AHCI    | \Em104-i290K\AHCI                                        |

#### Windows 7

| Device  | Driver Path                       |
|---------|-----------------------------------|
| Chipset | \Em104-i290K\CHIPSET\Win7\INF 9.1 |
| VGA     | \Em104-i290K\GRAPHICS\32          |
|         | \Em104-i290K\GRAPHICS\64          |
| LAN     | \Em104-i290K\ETHERNET\32          |
|         | \Em104-i290K\ETHERNET\64          |

# Chapter 3 BIOS

The BIOS Setup utility is featured by AMI BIOS to configure the system settings stored in the system's BIOS ROM. AMI BIOS is activated once the computer powers on.

After entering the utility, use the left/right arrow keys to navigate between the top menus and use the down arrow key to access one.

| Menu     | Description                                  |
|----------|----------------------------------------------|
| Main     | See <u>3.1. Main</u> on page <u>29</u> .     |
| Advanced | See <u>3.2. Advanced</u> on page <u>30</u> . |
| Chipset  | See <u>3.3. Chipset</u> on page <u>40</u> .  |
| PCIPnP   | See <u>3.4. PCIPnP</u> on page <u>44</u> .   |
| Boot     | See <u>3.5. Boot</u> on page <u>46</u> .     |
| Security | See <u>3.6. Security</u> on page <u>47</u> . |
| Exit     | See <u>3.7. Exit</u> on page <u>48</u> .     |

NOTE: For system stability and performance, this BIOS utility is constantly improved. The screenshots demonstrated and descriptions hereinafter are for reference only and may not exactly meet what is presented onscreen.

# 3.1. Main

The Main menu displays some BIOS info and features the settings of **System Date** and **System Time**.

|                                                                                                    |          | BI      | OS SETUP UT | TLITY                                                         |                    |      |
|----------------------------------------------------------------------------------------------------|----------|---------|-------------|---------------------------------------------------------------|--------------------|------|
| Main                                                                                                    | Advanced | Chipset | PCIPnP      | Boot                                                          | Security           | Exit |
| System Overview                                                                                                    |          |         |             |                                                               | Use [Enter], [TAB] |      |
| AMIBIOS         Version       : 08.00.16         Build Date       : 07/17/13         Processor         Intel(R) Atom(TM) CPU N455       @ 1.66GHz         Speed       : 1666MHz                 |          | ld      |             |                                                               |                    |      |
| System Me<br>Size                                                                                                    |          |         |             |                                                               |                    |      |
| System Time [16:27:35]<br>System Date [Thu 08/01/2013]<br>Select Screen<br>Select Screen<br>Select Item<br>Change Field<br>Tab Select Field<br>F1 General Help<br>F10 Save and Exit<br>ESC Exit |          |         |             | ect Item<br>nge Field<br>ect Field<br>eral Help<br>e and Exit |                    |      |
| v02.68 (C) Copyright 1985 - 2009, American Megatrends, Inc.                                                                                                    |          |         |             |                                                               |                    |      |

## On Main menu, the BIOS info displayed is:

| Category Item |            | Description                                                                                 |  |
|---------------|------------|---------------------------------------------------------------------------------------------|--|
| AMIBIOS       |            | Displays BIOS version info                                                                  |  |
| AWIBIOS       | Build Date | Displays the date the BIOS Setup utility was made/updated.                                  |  |
| Processor     |            | Displays processor info, which includes the following:<br>Speed: The processor's max speed. |  |
| System Memory |            | Displays memory info, which includes the following:<br>Size: The memory's capacity.         |  |

#### On Main menu, the featured settings are:

| Setting     | Description       |
|-------------|-------------------|
| System Time | Sets system time. |
| System Date | Sets system date. |

## 3.2. Advanced

The **Advanced** menu controls the system's CPU, IDE, Super IO, AHCI and USB. It also helps users monitor hardware health.

| BIOS SETUP UTILITY                                          |                                                                                    |                |                               |      |                                                                                                    |                                                                           |
|-------------------------------------------------------------|------------------------------------------------------------------------------------|----------------|-------------------------------|------|----------------------------------------------------------------------------------------------------|---------------------------------------------------------------------------|
| Main A                                                      | dvanced                                                                            | Chipset        | PCIPnP                        | Boot | Security                                                                                                    | Exit                                                                      |
| Advanced S                                                  | Settings                                                                           |                |                               |      | Configure                                                                                                    | CPU.                                                                      |
|                                                             | may cause<br>iguration<br>guration<br>Configuration<br>Health Confi<br>ifiguration | e system to ma | below sections<br>alfucntion. | 5    | tin ter find termination filler filler fill | ect Screen<br>ect Item<br>to Sub Screen<br>neral Help<br>/e and Exit<br>t |
| v02.68 (C) Copyright 1985 - 2009, American Megatrends, Inc. |                                                                                    |                |                               |      |                                                                                                    |                                                                           |

## Featured submenus are:

| Setting                       | Description                                                         |  |  |
|-------------------------------|---------------------------------------------------------------------|--|--|
| CPU Configuration             | See 3.2.1. CPU Configuration on page 31.                            |  |  |
| IDE Configuration             | See 3.2.2. IDE Configuration on page 32.                            |  |  |
| SuperIO Configuration         | See 3.2.3. Super IO Configuration on page 35.                       |  |  |
| Hardware Health Configuration | See <u>3.2.4. Hardware Health Configuration</u> on page <u>37</u> . |  |  |
| AHCI Configuration            | See 3.2.5. AHCI Configuration on page 38.                           |  |  |
| USB Configuration             | See 3.2.6. USB Configuration on page 39.                            |  |  |

# 3.2.1. CPU Configuration

This submenu enables viewing the detailed CPU info. It also configures the CPU.

| Configure advanced CPU settingsEnabled for Wind<br>and Linux4 (05 d<br>ed for Hyper Thr<br>Technology) and<br>led for other OS<br>(OS not optimize<br>Ratio Actual Value: 10Enabled for Wind<br>and Linux4 (05 d<br>ed for Hyper Thr<br>Technology) and<br>led for other OS<br>(OS not optimize<br>Hyper-Threading<br>ology)Hyper Threading Technology<br>Intel (R) SpeedStep(tm) tech[Enabled] | optimiz-<br>eading<br>disab-<br>ed for |
|----------------------------------------------------------------------------------------------------|----------------------------------------|
| <ul> <li>← Select S</li> <li>↑↓ Select It</li> <li>+- Change</li> <li>F1 General</li> <li>F10 Save an</li> <li>ESC Exit</li> <li>v02.68 (C) Copyright 1985 - 2009, American Megatrends, Inc.</li> </ul>                                                                                                    | tem<br>Option<br>Help                  |

| Setting                     | Description                                                                                                    |
|-----------------------------|----------------------------------------------------------------------------------------------------|
| Hyper Threading Technology  | <ul> <li>Enables/disables the processor's Hyper-threading feature.</li> <li>Select Enabled for Windows XP and Linux4. (These are the OS optimized for Hyper-threading Technology)</li> <li>Select Disabled for the other OS (, which are not optimized for Hyper-threading Technology).</li> <li>Enabled is the default.</li> <li>When disabled, only one thread per enabled core is enabled.</li> </ul> |
| Intel(R) SpeedStep(tm) tech | <ul> <li>Enables/disables SpeedStep<sup>™</sup> technology for better power saving.</li> <li>SpeedStep<sup>™</sup> is a technology built into some Intel<sup>®</sup> processors that allows the processor's clock speed to be dynamically changed by software.</li> <li>Enabled is the default.</li> </ul>                                                                                               |

## **3.2.2. IDE Configuration**

Access this submenu to configure the system's IDE (Integrated Device Electronics) devices.

| BIOS SETUP UTILITY                                                                                                    |         |                                                                                                    |      |                              |                            |                  |
|----------------------------------------------------------------------------------------------------|---------|----------------------------------------------------------------------------------------------------|------|------------------------------|----------------------------|------------------|
| Main Advanced                                                                                                    | Chipset | PCIPnP                                                                                                    | Boot | Secur                        | ity                        | Exit             |
| IDE Configuration                                                                                                    |         |                                                                                                    |      |                              | Optio                      | ons              |
| ATA/IDE Configuration<br>P Primary IDE Master<br>P Primary IDE Slave<br>Secondary IDE Master<br>Secondary IDE Slave<br>Hard Disk Write Protect<br>IDE Detect Time Out (Sec) |         | [Disabled]<br>: [Not Detected]<br>: [Not Detected]<br>: [Not Detected]<br>: [Not Detected]<br>[Disabled]<br>[35] |      | Disabl<br>Comp<br>Enhan      | atible                     | Screen           |
|                                                                                                    |         |                                                                                                    |      | †↓<br>+-<br>F1<br>F10<br>ESC | Select<br>Change<br>Genera | Item<br>e Option |
| v02.68 (C) Copyright 1985 - 2009, American Megatrends, Inc.                                                                                                    |         |                                                                                                    |      |                              |                            |                  |

| Setting                  | Description                                                                                                    |                                                                                                    |  |  |  |
|--------------------------|----------------------------------------------------------------------------------------------------|----------------------------------------------------------------------------------------------------|--|--|--|
| ATA/IDE<br>Configuration | <ul> <li>Enhanced.</li> <li>Select Compatible to h as secondary.</li> <li>Leave the setting to Dis</li> <li>Select Enhanced to compare the setting to compare the setting to compare the setting to compare the setting to compare the setting the setting the set</li></ul> | e <b>Disabled</b> (default), <b>Compatible</b> and<br>ave SATA as primary IDE channel and PATA<br><b>abled</b> to disable the ATA/IDE port.<br>configure SATA channels to IDE or AHCI<br>ller Interface). When set to <b>Enhanced</b> , the |  |  |  |
|                          | Setting Description                                                                                                    |                                                                                                    |  |  |  |
|                          | Configure SATA as                                                                                                    | Configures the SATA feature between <b>IDE</b> (default) and <b>AHCI</b> .                                                                                                    |  |  |  |
|                          |                                                                                                    |                                                                                                    |  |  |  |

|                         | Each channel feature              | s the following settings:                                                                                                    |  |
|-------------------------|-----------------------------------|----------------------------------------------------------------------------------------------------|--|
|                         | Setting                           | Description                                                                                                    |  |
| Primary IDE Master      | Туре                              | <ul> <li>Sets the type of the IDE device connected to the system, or leaves it on BIOS auto-detection.</li> <li>Available options are: Not Installed, Auto (default), CD/DVD, and ARMD, which means "ATAPI removable media device", a type of computing storage.</li> </ul>                                             |  |
|                         | LBA/Large Mode                    | <ul> <li>Enables/disables LBA (logical block address) mode.</li> <li>Select <b>Disabled</b> to disable LBA mode.</li> <li>Select <b>Auto</b> to enable LBA mode if supported</li> </ul>                                                                                                    |  |
| Primary IDE Slave       |                                   | <ul><li>by the device and the device isn't formatted with LBA mode disabled.</li><li>Auto is the default.</li></ul>                                                                                                    |  |
|                         | Block (Multi-<br>Sector Transfer) | <ul> <li>Sets whether the data transfer from/to the device occurs one sector or multiple sector at a time.</li> <li>Select <b>Disabled</b> to transfer data from/to the device one sector at a time.</li> <li>Select <b>Auto</b> to transfer data from/to the device multiple sectors at a time if supported</li> </ul> |  |
|                         |                                   | <ul><li>by the device.</li><li>Auto is the default.</li></ul>                                                                                                    |  |
| Secondary IDE<br>Master | PIO Mode                          | <ul> <li>Sets PIO (Programmed I/O) mode for the IDE drive, or leaves it on BIOS auto-configuration</li> <li>Available options are Auto (default), 0, 1, 2, 3, and 4.</li> <li>Select Auto to let the BIOS auto-detect the IDE drive's maximum PIO mode supported.</li> </ul>                                            |  |
|                         | DMA Mode                          | Configure the DMA (Direct Memory Address) feature, or leaves it on BIOS auto-detection <b>Auto</b> is the only available option.                                                                                                    |  |
| Secondary IDE<br>Slave  | S.M.A.R.T.                        | <ul> <li>Enables/disables S.M.A.R.T. (Self-Monitoring Analysis and Reporting Technology), or leaves it on BIOS auto-detection.</li> <li>S.M.A.R.T. is a utility to monitor the disk status to predict hard disk failure</li> <li>Available options are Auto (default), Disabled and Enabled.</li> </ul>                 |  |
|                         | 32Bit Data<br>Transfer            | Enables/diables 32-bit to maximize the IDE hard<br>disk data transfer rate.<br><b>Disabled</b> is the default.                                                                                                    |  |

| Hard Disk Drive<br>Write Protect | <ul> <li>Enables/disables device write protection when the device is accessed through BIOS.</li> <li>Disabled is the default.</li> </ul> |
|----------------------------------|----------------------------------------------------------------------------------------------------|
| IDE Detect Time                  | Sets the time-out (sec) for detecting ATA/ATAPI devices.                                                                                 |
| Out (Sec)                        | • Options available are: 0, 5, 10, 15, 20, 25, 30 and 35 (default).                                                                      |

## 3.2.3. Super IO Configuration

This submenu opens in context with the system's four serial ports, COM1 through COM4, to configure the Super IO chipset, F81865F.

| BIOS SETUP UTILITY                                                                                                    |  |                                                                                                    |  |  |
|----------------------------------------------------------------------------------------------------|--|----------------------------------------------------------------------------------------------------|--|--|
| Advanced<br>Configure F81865F Super IO Chip<br>Serial Port1 Address<br>Serial Port1 RQ<br>Serial Port2 RS485<br>Serial Port2 RQ<br>Serial Port2 RA45<br>Serial Port2 Address<br>Serial Port3 Address<br>Serial Port3 RQ<br>Serial Port4 RQ<br>Serial Port4 RQ<br>Serial Port4 RS485 |  | Allows BIOS To Select<br>Serial Port1 Base<br>Addresses.<br>← Select Screen<br>↑ Select Item<br>+- Change Option<br>F1 General Help<br>F10 Save and Exit |  |  |
|                                                                                                    |  | ESC Exit                                                                                                    |  |  |
| v02.68 (C) Copyright 1985 - 2009, American Megatrends, Inc.                                                                                                    |  |                                                                                                    |  |  |

| Setting              | Description                                                                                                    |  |  |
|----------------------|----------------------------------------------------------------------------------------------------|--|--|
| Serial Port1 Address | <ul> <li>Sets COM1 base addresses.</li> <li>Options available are: Disabled, 3F8 (default), 3E8 and 2E8.</li> </ul>     |  |  |
| Serial Port1 IRQ     | Sets COM1 IRQ.<br>• Options available are: IRQ3, IRQ4 (default), IRQ10, IRQ11.                                          |  |  |
| Serial Port1 RS485   | Enables/disables COM1 to/from RS485.<br><b>Disabled</b> is the default.                                                 |  |  |
| Serial Port2 Address | Sets COM2 base addresses.<br>Options available are: <b>Disabled</b> , <b>2F8</b> (default), <b>3E8</b> and <b>2E8</b> . |  |  |
| Serial Port2 IRQ     | Sets COM2 IRQ.<br>• Options available are: IRQ3 (default), IRQ4, IRQ10, IRQ11.                                          |  |  |
| Serial Port2 RS485   | Enables/disables COM2 to/from RS485.<br>Disabled is the default.                                                        |  |  |

| Serial Port3 Address | <ul> <li>Sets COM3 base addresses.</li> <li>Options available are: Disabled, 3F8, 2F8, 3E8 (default) and 2E8.</li> </ul>                  |
|----------------------|----------------------------------------------------------------------------------------------------|
| Serial Port3 IRQ     | Sets COM3 IRQ.<br>• Options available are: IRQ3, IRQ4, IRQ10 and IRQ11 (default).                                                         |
| Serial Port3 RS485   | Enables/disables COM3 to/from RS485.<br><b>Disabled</b> is the default.                                                                   |
| Serial Port4 Address | Sets COM4 base addresses.<br>• Options available are: <b>Disabled</b> , <b>3F8</b> , <b>2F8</b> , <b>3E8</b> and <b>2E8</b><br>(default). |
| Serial Port4 IRQ     | Sets COM4 IRQ.<br>• Options available are: IRQ3, IRQ4, IRQ10 (default) and IRQ11.                                                         |
| Serial Port4 RS485   | Enables/disables COM4 to/from RS485.<br><b>Disabled</b> is the default.                                                                   |

## 3.2.4. Hardware Health Configuration

This submenu enables viewing the system's hardware health status. It also features one setting to enable/disable hardware health monitoring function.

| BIOS SETUP UTILITY Advanced                                                             |                                                          |                                                                          |  |  |
|-----------------------------------------------------------------------------------------|----------------------------------------------------------|--------------------------------------------------------------------------|--|--|
| Hardware Health Configu<br>H/W Health Function<br>CPU Temperature<br>System Temperature | [Enabled]<br>: 67ºC/152ºF                                | Enables Hardware<br>Health Monitoring<br>Device.                         |  |  |
| Vcore<br>+5VS<br>+V1.05S<br>+V1.05V<br>+V3.3V                                           | :1.160 V<br>:4.834 V<br>:1.064 V<br>:1.517 V<br>:3.344 V | ← Select Screen<br>↑↓ Select Item<br>+- Change Option<br>F1 General Help |  |  |
| v02.68 (C) Copyri                                                                       | ght 1985 - 2009, American M                              | F10 Save and Exit<br>ESC Exit                                            |  |  |

#### The featured setting is:

| Setting             | Description                                                                                                  |  |  |
|---------------------|----------------------------------------------------------------------------------------------------|--|--|
| H/W Health Function | <ul> <li>Enables/disables the hardware health monitoring device.</li> <li>Enabled is the default.</li> </ul> |  |  |

## 3.2.5. AHCI Configuration

Access this submenu to view the presence of any IDE device. This submenu also configures the system's AHCI feature.

| BIOS SETUP UTILITY                                          |                                                                                                    |  |
|-------------------------------------------------------------|----------------------------------------------------------------------------------------------------|--|
| Advanced                                                    |                                                                                                    |  |
| AHCI Settings <ul> <li>AHCI Port0 [Not Detected]</li> </ul> | While entering setup,<br>BIOS auto detects the<br>presence of IDE<br>devices. This displays<br>the status of auto<br>detection of IDE<br>devices. ← Select Screen<br>N↓ Select Item<br>F1 General Help |  |
|                                                             | F1 General Help<br>F10 Save and Exit<br>ESC Exit                                                                                                    |  |
| v02.68 (C) Copyright 1985 - 2009, American Mega             | trends, Inc.                                                                                                    |  |

#### The featured submenu is:

| Submenu    | Description                   |                                                                                                    |  |  |  |
|------------|-------------------------------|----------------------------------------------------------------------------------------------------|--|--|--|
|            | Opens the following settings: |                                                                                                    |  |  |  |
|            | Setting Description           |                                                                                                    |  |  |  |
| AHCI Port0 | SATA Port0                    | <ul> <li>Sets the type of the IDE device connected to the system, or leaves it on BIOS auto-detection.</li> <li>Available options are: Auto (default) and Not Installed.</li> </ul>                                                                                        |  |  |  |
|            | S.M.A.R.T.                    | <ul> <li>Enables/disables S.M.A.R.T. (Self-Monitoring Analysis and Reporting Technology).</li> <li>S.M.A.R.T. is a utility to monitor the disk status to predict hard disk failure</li> <li>Available options are <b>Disabled</b> and <b>Enabled</b> (default).</li> </ul> |  |  |  |

## 3.2.6. USB Configuration

Access this submenu to view the USB module's version and the USB device(s) enabled in the system. It also configures USB-related features.

| BIOS SETUP UTILITY Advanced                                                                                                    |  |  |  |  |
|----------------------------------------------------------------------------------------------------|--|--|--|--|
| Enables support for                                                                                                    |  |  |  |  |
| acy USB. AUTO<br>tion disables<br>acy support if<br>USB devices are<br>nnected.<br>Select Screen<br>Select Item<br>Change Option |  |  |  |  |
| General Help<br>0 Save and Exit<br>C Exit                                                                                        |  |  |  |  |
|                                                                                                    |  |  |  |  |

| Setting                 | Description / Available Options                                                                                                    |  |  |
|-------------------------|----------------------------------------------------------------------------------------------------|--|--|
| Legacy USB Support      | <ul> <li>Enables/disables legacy USB support including USB flash drives and USB hard drives.</li> <li>Options available are <b>Disabled</b> and <b>Enabled</b> (default).</li> </ul> |  |  |
| USB 2.0 Controller Mode | Sets the USB 2.0 controller to <b>HiSpeed</b> (480Mbps) or <b>FullSpeed</b> (12Mbps).<br><b>HiSpeed</b> is the default.                                                              |  |  |
| BIOS EHCI Hand-Off      | <ul> <li>Enables/disables a workaround for the operating systems have no EHCI hand-off support.</li> <li>Enabled is the default.</li> </ul>                                          |  |  |

## 3.3. Chipset

This menu configures the system's chipset-specific features that cover graphics, USB and LAN ports.

| BIOS SETUP UTILITY                                          |                                     |                                |                              |      |                                                                                                    |                                                                 |
|-------------------------------------------------------------|-------------------------------------|--------------------------------|------------------------------|------|----------------------------------------------------------------------------------------------------|-----------------------------------------------------------------|
| Main                                                        | Advanced                            | Chipset                        | PCIPnP                       | Boot | Security                                                                                                    | Exit                                                            |
| Advanced                                                    | Chipset Setting                     | js                             |                              |      | Configure N                                                                                                    | lorth Bridge                                                    |
| WARNING                                                     | -                                   | ng values in t<br>system to ma | below sections<br>Ifucntion. |      | Features.                                                                                                    |                                                                 |
|                                                             | ridge Configural<br>ridge Configura |                                |                              |      |                                                                                                    |                                                                 |
|                                                             |                                     |                                |                              |      | tinter Go tinter finder finde | ct Screen<br>ct Item<br>o Sub Screen<br>eral Help<br>e and Exit |
| v02.68 (C) Copyright 1985 - 2009, American Megatrends, Inc. |                                     |                                |                              |      |                                                                                                    |                                                                 |

The featured submenus are:

| Submenu                    | Description                                                                                                  |  |  |  |
|----------------------------|----------------------------------------------------------------------------------------------------|--|--|--|
| North Bridge Configuration | Configures north bridge features. See <u>3.3.1. North Bridge</u><br><u>Configuration</u> on page <u>41</u> . |  |  |  |
| South Bridge Configuration | Configures south bridge features. See <u>3.3.2. South Bridge</u><br><u>Configuration</u> on page <u>43</u> . |  |  |  |

**WARNING**: Wrong settings in these submenus may cause system malfunction.

## 3.3.1. North Bridge Configuration

This submenu configures the north bridge features by the following settings:

| BIOS SETUP UTILITY<br>Chipset                                                                                              |                                                                              |                                                                                                    |  |  |
|----------------------------------------------------------------------------------------------------|------------------------------------------------------------------------------|----------------------------------------------------------------------------------------------------|--|--|
| North Bridge Chipset Configuration                                                                                         | Select which graphics<br>controller to use as<br>the primary boot<br>device. |                                                                                                    |  |  |
| Initate Graphic Adapter[IGD]Internal Graphics Mode Select[Enabled, 8MB]DVMT Mode Select[DVMT Mode]DVMT/FIXED Memory[256MB] |                                                                              |                                                                                                    |  |  |
| Boot Display Device<br>Flat Panel Type                                                                                     | [CRT + LVDS]<br>[1024x768]                                                   |                                                                                                    |  |  |
|                                                                                                    |                                                                              | <ul> <li>← Select Screen</li> <li>↑↓ Select Item</li> <li>+- Change Option</li> <li>F1 General Help</li> <li>F10 Save and Exit</li> <li>ESC Exit</li> </ul> |  |  |
| v02.68 (C) Copyright 1985 - 2009, American Megatrends, Inc.                                                                |                                                                              |                                                                                                    |  |  |

| Setting                          | Description                                                                                                    |
|----------------------------------|----------------------------------------------------------------------------------------------------|
| Initiate Graphic Adapter         | Sets which graphics controller to use as the primary boot device.<br>• Options available are: IGD (default) and PCI/IGD.                                                                                                    |
| Internal Graphics Mode<br>Select | <ul><li>Sets the amount of system memory used by the internal graphics device.</li><li>It is enabled by default and set to 8MB.</li></ul>                                                                                                    |
| DVMT Mode Select                 | <ul> <li>Sets how to allocate system memory to the CPU and graphics processor.</li> <li>Available options are:<br/>Fixed Mode: A fixed portion of graphics memory is reserved as graphics memory.</li> <li>DVMT Mode: The default. Graphics memory is dynamically allocated according to system and graphics needs.</li> </ul> |

| DVMT/FIXED Memory   | Sets the maximum amount of system memory that can be allocated as graphics memory.<br>Available options are: <b>128MB</b> , <b>256MB</b> and <b>Maximum DVMT</b> . |
|---------------------|----------------------------------------------------------------------------------------------------|
| Boot Display Device | <ul> <li>Sets the display device during booting.</li> <li>Options available are: CRT, LVDS and CRT+LVDS.</li> </ul>                                                |

# 3.3.2. South Bridge Configuration

This submenu configures the south bridge features by the following settings:

| BIOS SETUP UTILITY<br>Chipset            |                                              |                                                                                                    |  |  |  |
|------------------------------------------|----------------------------------------------|----------------------------------------------------------------------------------------------------|--|--|--|
| South Bridge Chipset Configura           | tion                                         | Options                                                                                                    |  |  |  |
| USB 2.0 Controller [E<br>Onboard LAN1 [E | Enabled]<br>Enabled]<br>Enabled]<br>Enabled] | <ul> <li>← Select Screen</li> <li>↑↓ Select Item</li> <li>+- Change Option</li> <li>F1 General Help</li> <li>F10 Save and Exit</li> <li>ESC Exit</li> </ul> |  |  |  |
| v02.68 (C) Convrid                       | 14t 1985 - 2009, American Me                 | egatrends. Inc.                                                                                                    |  |  |  |

| Setting            | Description                                                                       |
|--------------------|-----------------------------------------------------------------------------------|
| USB Functions      | <ul><li>Enables/disables the USB ports.</li><li>Enabled is the default.</li></ul> |
| USB 2.0 Controller | Enables/disables USB 2.0 controller. Enabled is the default.                      |
| Onboard LAN1       | Enables/disables LAN1 port.<br>Enabled is the default.                            |
| Onboard LAN2       | Enables/disables LAN2 port. Enabled is the default.                               |

## 3.4. PCIPnP

Access **PCIPnP** menu to configure the system's PCI bus and Plug and Play (PnP) features.

| BIOS SETUP UTILITY                                                                                                    |                                                              |         |        |      |        |                                                               |  |  |  |
|----------------------------------------------------------------------------------------------------|--------------------------------------------------------------|---------|--------|------|--------|---------------------------------------------------------------|--|--|--|
| Main Adva                                                                                                    | nced                                                         | Chipset | PCIPnP | Boot | Securi | ty Exit                                                       |  |  |  |
| Advanced PCI/P                                                                                                    | nP Settir                                                    | ıgs     |        |      |        | ble: Specified                                                |  |  |  |
| WARNING: Se<br>ma                                                                                                    | is available to be<br>by PCI/PnP<br>ces.<br>erved: Specified |         |        |      |        |                                                               |  |  |  |
| Allocate IRQ to PCI VGA[Yes]IRQ3[Available]IRQ4[Available]IRQ5[Available]IRQ7[Available]IRQ10[Available]IRQ11[Available] |                                                              |         |        |      |        | s reserved for<br>y Legacy ISA<br>25.                         |  |  |  |
| DMA Channel 0     [Available]     ←     Select Screen       DMA Channel 1     [Available]     ↓↑     Select Item         |                                                              |         |        |      |        | Select Item<br>Change Option<br>General Help<br>Save and Exit |  |  |  |
| v02.68 (0                                                                                                    | v02.68 (C) Copyright 1985 - 2009, American Megatrends, Inc.  |         |        |      |        |                                                               |  |  |  |

| Setting                 | Description                                                                                                    |
|-------------------------|----------------------------------------------------------------------------------------------------|
| Allocate IRQ to PCI VGA | Sets whether to assign IRQ to PCI VGA card if the card requests it.<br>Options available are <b>Yes</b> (default) and <b>No</b> . |
| IRQ3                    |                                                                                                    |
| IRQ4                    |                                                                                                    |
| IRQ5                    | Sets whether to make the IRQ available to PCI/PnP devices or                                                                      |
| IRQ7                    | <ul> <li>Preserve it for legacy ISA devices.</li> <li>Options are Available (default) and Reserved.</li> </ul>                    |
| IRQ10                   |                                                                                                    |
| IRQ11                   |                                                                                                    |

| DMA Channel 0<br>DMA Channel 1<br>DMA Channel 3<br>DMA Channel 5<br>DMA Channel 6<br>DMA Channel 7 |
|----------------------------------------------------------------------------------------------------|
|----------------------------------------------------------------------------------------------------|

BIOS

# 3.5. Boot

Access this menu to change system boot settings.

| BIOS SETUP UTILITY |                   |             |             |            |               |                                                                              |  |
|--------------------|-------------------|-------------|-------------|------------|---------------|------------------------------------------------------------------------------|--|
| Main               | Advanced          | Chipset     | PCIPnP      | Boot       | Security      | Exit                                                                         |  |
| Boot Set           | tings             |             |             |            | -             | e Settings                                                                   |  |
| ► Boot S           | ettings Configura | during Sy   | ystem Boot. |            |               |                                                                              |  |
|                    |                   |             |             |            | t Se<br>F1 Ge | elect Screen<br>elect Item<br>o to Sub Screen<br>eneral Help<br>ave and Exit |  |
| v(                 | )2.68 (C) Cor     | ovright 198 | 5 - 2009. A | merican Me | ESC Ex        | kit                                                                          |  |

## The featured submenu is:

| Submenu                        |                                  | Description                                                                                                    |  |  |  |
|--------------------------------|----------------------------------|----------------------------------------------------------------------------------------------------|--|--|--|
|                                | Accesses the following settings: |                                                                                                    |  |  |  |
| Boot Settings<br>Configuration | Setting                          | Description                                                                                                    |  |  |  |
|                                | Quick Boot                       | <ul> <li>Allows the BIOS to skip certain test during booting, which will decreases the time to boot up the system.</li> <li>Enabled is the default.</li> </ul>                                                                                       |  |  |  |
|                                | Quite Boot                       | <ul> <li>Sets whether to display the POST (power on self tests) messages or the system manufacturer's full screen logo during booting.</li> <li>Select <b>Disabled</b> to display the normal POST messages, which is the default setting.</li> </ul> |  |  |  |
|                                | Bootup<br>Num-Lock               | <ul> <li>Turns on/off keyboard Num-Lock during boot.</li> <li>On is the default.</li> </ul>                                                                                                    |  |  |  |
|                                | LAN Boot<br>Function             | <ul> <li>Enables/disables booting up the computer over the Ethernet.</li> <li>Disabled is the default.</li> </ul>                                                                                                    |  |  |  |

# 3.6. Security

Access this menu to view the current security settings used in the system. This menu also enables users to set up or change the security setting.

|                                              | BIOS SETUP UTILITY |             |             |            |                                                          |                         |  |  |
|----------------------------------------------|--------------------|-------------|-------------|------------|----------------------------------------------------------|-------------------------|--|--|
| Main                                         | Advanced           | Chipset     | PCIPnP      | Boot       | Security                                                 | Exit                    |  |  |
| Security Settings Install or Change          |                    |             |             |            |                                                          |                         |  |  |
| Supervisor Password : Not Installed password |                    |             |             |            |                                                          |                         |  |  |
|                                              | Supervisor Pass    |             |             |            | t↓ Sele<br>Enter Char<br>F1 Gene<br>F10 Save<br>ESC Exit | eral Help<br>e and Exit |  |  |
| v(                                           | 02.68 (C) Cop      | oyright 198 | 5 - 2009, A | merican Me | gatrends, II                                             | nc.                     |  |  |

| Setting                       | Description                                                                                                    |  |
|-------------------------------|----------------------------------------------------------------------------------------------------|--|
| Change Supervisor<br>Password | <ul> <li>Sets up or changes Supervisor password.</li> <li>Supervisor is a super user of the system who is able to administ<br/>the system.</li> </ul>                                                                                                    |  |
| Password Check                | <ul> <li>Configures the password check.</li> <li>Select Setup to enable password check at each attempt to access the BIOS Setup utility.</li> <li>Select Always to enable password check at each system boot as well as at each attempt to access the BIOS Setup utility.</li> </ul> |  |

# 3.7. Exit

The **Exit** menu features a handful of commands to launch actions from the BIOS Setup utility regarding saving changes, quitting the utility and recovering defaults.

| BIOS SETUP UTILITY |                                                             |            |             |            |                                                                                                    |                                                |  |  |
|--------------------|-------------------------------------------------------------|------------|-------------|------------|----------------------------------------------------------------------------------------------------|------------------------------------------------|--|--|
| Main               | Advanced                                                    | Chipset    | PCIPnP      | Boot       | Security                                                                                                    | Exit                                           |  |  |
| Discard            | ons<br>anges and Exit<br>Changes and Exit<br>timal Defaults |            |             |            | Exit system :<br>after saving<br>changes.<br>F10 key can<br>for this opera<br>for this opera<br>A Select<br>Enter Go to<br>F1 General | the<br>be used<br>ation.<br>t Screen<br>t Item |  |  |
| vC                 | 2.68 (C) Cop                                                | vright 198 | 5 - 2009, A | Merican Me | gatrends, In                                                                                                    | с.                                             |  |  |

| Setting                     | Description                                                                                                    |
|-----------------------------|----------------------------------------------------------------------------------------------------|
| Save Changes<br>and Exit    | <ul> <li>Saves the changes and quits the BIOS Setup utility.</li> <li>This is a command to launch an action from the BIOS Setup utility.</li> <li>When prompted for confirmation, select <b>OK</b> to save the changes and quit the BIOS Setup, or select <b>Cancel</b> to return to BIOS Setup.</li> </ul> |
| Discard Changes<br>and Exit | <ul> <li>Discards the changes and quits the BIOS Setup utility.</li> <li>This is a command to launch an action from the BIOS Setup utility.</li> <li>When prompted for confirmation, select OK to quit BIOS Setup without saving the change(s), or select Cancel to return to the BIOS setup.</li> </ul>    |
| Load Optimal<br>Defaults    | <ul> <li>Loads the defaults to all settings.</li> <li>This is a command to launch an action from the BIOS Setup utility.</li> <li>When prompted for confirmation, select <b>OK</b> to load the defaults, or select <b>Cancel</b> to return to the BIOS setup.</li> </ul>                                    |

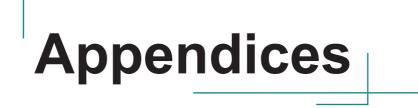

## Appendix A. I/O Port Address Map

Each peripheral device in the system is assigned a set of I/O port addresses which also becomes the identity of the device. The following table lists the I/O port addresses used.

| Address               | Device Description                                  |
|-----------------------|-----------------------------------------------------|
| 0x000003F8-0x000003FF | Communications Port (COM1)                          |
| 0x000002F8-0x000002FF | Communications Port (COM2)                          |
| 0x000003E8-0x000003EF | Communications Port (COM3)                          |
| 0x0000DC00-0x0000DC1F | Ethernet Controller                                 |
| 0x000002E8-0x000002EF | Communications Port (COM4)                          |
| 0x0000061-0x00000061  | System speaker                                      |
| 0x00000000-0x00000CF7 | PCI bus                                             |
| 0x00000000-0x00000CF7 | Direct memory access controller                     |
| 0x00000D00-0x0000FFFF | PCI bus                                             |
| 0x0000EC00-0x0000EC1F | Ethernet Controller                                 |
| 0x0000D000-0x0000DFFF | Intel(R) ICH8 Family PCI Express Root Port 2 - 2841 |
| 0x00000070-0x00000071 | System CMOS/real time clock                         |
| 0x0000E000-0x0000EFFF | Intel(R) ICH8 Family PCI Express Root Port 3 - 2843 |
| 0x00000010-0x0000001F | Motherboard resources                               |
| 0x00000022-0x0000003F | Motherboard resources                               |
| 0x00000044-0x0000005F | Motherboard resources                               |
| 0x00000062-0x00000063 | Motherboard resources                               |
| 0x00000065-0x0000006F | Motherboard resources                               |
| 0x00000072-0x0000007F | Motherboard resources                               |
| 0x0000080-0x0000080   | Motherboard resources                               |
| 0x0000084-0x0000086   | Motherboard resources                               |
| 0x0000088-0x0000088   | Motherboard resources                               |
| 0x000008C-0x000008E   | Motherboard resources                               |
| 0x00000090-0x0000009F | Motherboard resources                               |
| 0x000000A2-0x000000BF | Motherboard resources                               |
| 0x000000E0-0x000000EF | Motherboard resources                               |
| 0x000004D0-0x000004D1 | Motherboard resources                               |
| 0x00000800-0x0000087F | Motherboard resources                               |
|                       |                                                     |

| Address               | Device Description                                         |
|-----------------------|------------------------------------------------------------|
| 0x00000500-0x0000053F | Motherboard resources                                      |
| 0x00000A00-0x00000AE7 | Motherboard resources                                      |
| 0x00000F0-0x000000FF  | Numeric data processor                                     |
| 0x0000FFA0-0x0000FFAF | Intel(R) ICH8M 3 port Serial ATA Storage Controller - 2828 |
| 0x0000FF90-0x0000FF9F | Intel(R) ICH8M 3 port Serial ATA Storage Controller - 2828 |
| 0x0000C800-0x0000C807 | Standard VGA Graphics Adapter                              |
| 0x000003B0-0x000003BB | Standard VGA Graphics Adapter                              |
| 0x000003C0-0x000003DF | Standard VGA Graphics Adapter                              |
| 0x0000C880-0x0000C89F | Intel(R) ICH8 Family USB Universal Host Controller - 2830  |
| 0x0000020-0x00000021  | Programmable interrupt controller                          |
| 0x000000A0-0x000000A1 | Programmable interrupt controller                          |
| 0x00000040-0x00000043 | System timer                                               |
| 0x000001F0-0x000001F7 | ATA Channel 0                                              |
| 0x000003F6-0x000003F6 | ATA Channel 0                                              |
| 0x0000081-0x0000083   | Direct memory access controller                            |
| 0x0000087-0x0000087   | Direct memory access controller                            |
| 0x0000089-0x000008B   | Direct memory access controller                            |
| 0x000008F-0x000008F   | Direct memory access controller                            |
| 0x000000C0-0x000000DF | Direct memory access controller                            |
| 0x00000170-0x00000177 | ATA Channel 1                                              |
| 0x00000376-0x00000376 | ATA Channel 1                                              |
| 0x0000060-0x0000060   | Standard PS/2 Keyboard                                     |
| 0x0000064-0x0000064   | Standard PS/2 Keyboard                                     |
| 0x00000400-0x0000041F | Intel(R) ICH8 Family SMBus Controller - 283E               |

# Appendix B. Memory Address Map

| Address               | Device Description                                  |
|-----------------------|-----------------------------------------------------|
| 0xFE8A0000-0xFE8BFFFF | Ethernet Controller                                 |
| 0xFE900000-0xFE9FFFFF | Ethernet Controller                                 |
| 0xFE89C000-0xFE89FFFF | Ethernet Controller                                 |
| 0xA0000-0xBFFFF       | PCI bus                                             |
| 0xA0000-0xBFFFF       | Standard VGA Graphics Adapter                       |
| 0xD0000-0xDFFFF       | PCI bus                                             |
| 0x3F700000-0xDFFFFFFF | PCI bus                                             |
| 0xF0000000-0xFED8FFFF | PCI bus                                             |
| 0xFEAA0000-0xFEABFFFF | Ethernet Controller                                 |
| 0xFEB00000-0xFEBFFFFF | Ethernet Controller                                 |
| 0xFEA9C000-0xFEA9FFFF | Ethernet Controller                                 |
| 0xFE800000-0xFE9FFFFF | Intel(R) ICH8 Family PCI Express Root Port 2 - 2841 |
| 0x0000-0x9FFFF        | System board                                        |
| 0xC0000-0xCFFFF       | System board                                        |
| 0xE0000-0xFFFFF       | System board                                        |
| 0x100000-0x3F6FFFFF   | System board                                        |
| 0xFED90000-0xFFFFFFFF | System board                                        |
| 0xFED90000-0xFFFFFFFF | System board                                        |
| 0xFED14000-0xFED19FFF | System board                                        |
| 0xFEA00000-0xFEBFFFFF | Intel(R) ICH8 Family PCI Express Root Port 3 - 2843 |
| 0xFEC00000-0xFEC00FFF | Motherboard resources                               |
| 0xFEE00000-0xFEE00FFF | Motherboard resources                               |
| 0xFED1C000-0xFED1FFFF | Motherboard resources                               |
| 0xFED20000-0xFED3FFFF | Motherboard resources                               |
| 0xFED40000-0xFED8FFFF | Motherboard resources                               |
| 0xE0000000-0xEFFFFFF  | Motherboard resources                               |
| 0xFFC00000-0xFFEFFFFF | Motherboard resources                               |
| 0xFE700000-0xFE77FFFF | Standard VGA Graphics Adapter                       |
| 0xD0000000-0xDFFFFFF  | Standard VGA Graphics Adapter                       |
| 0xFE600000-0xFE6FFFFF | Standard VGA Graphics Adapter                       |
| 0xFFB00000-0xFFBFFFFF | Intel(R) 82802 Firmware Hub Device                  |
| 0xFFF00000-0xFFFFFFFF | Intel(R) 82802 Firmware Hub Device                  |
|                       |                                                     |

| Address               | Device Description                                        |
|-----------------------|-----------------------------------------------------------|
| 0xFE580000-0xFE5FFFFF | Video Controller                                          |
| 0xFED00000-0xFED003FF | High precision event timer                                |
| 0xFE7FF800-0xFE7FFBFF | Intel(R) ICH8 Family USB2 Enhanced Host Controller - 2836 |
| 0xFE7FFC00-0xFE7FFCFF | Intel(R) ICH8 Family SMBus Controller - 283E              |

# Appendix C. Interrupt Request Lines (IRQ)

Peripheral devices use interrupt request lines to notify CPU for the service required. The following table shows the IRQ used by the devices on board.

| Level          | Function                                            |
|----------------|-----------------------------------------------------|
| IRQ 4          | Communications Port (COM1)                          |
| IRQ 3          | Communications Port (COM2)                          |
| IRQ 11         | Communications Port (COM3)                          |
| IRQ 5          | Ethernet Controller                                 |
| IRQ 5          | Ethernet Controller                                 |
| IRQ 5          | Intel(R) ICH8 Family SMBus Controller - 283E        |
| IRQ 4294967292 | Intel(R) ICH8 Family PCI Express Root Port 1 - 283F |
| IRQ 10         | Communications Port (COM4)                          |
| IRQ 4294967294 | Intel(R) ICH8 Family PCI Express Root Port 2 - 2841 |
| IRQ 8          | System CMOS/real time clock                         |
| IRQ 4294967293 | Intel(R) ICH8 Family PCI Express Root Port 3 - 2843 |
| IRQ 13         | Numeric data processor                              |
| IRQ 81         | Microsoft ACPI-Compliant System                     |
| IRQ 82         | Microsoft ACPI-Compliant System                     |
| IRQ 83         | Microsoft ACPI-Compliant System                     |
| IRQ 84         | Microsoft ACPI-Compliant System                     |
| IRQ 85         | Microsoft ACPI-Compliant System                     |
| IRQ 86         | Microsoft ACPI-Compliant System                     |
| IRQ 87         | Microsoft ACPI-Compliant System                     |
| IRQ 88         | Microsoft ACPI-Compliant System                     |
| IRQ 89         | Microsoft ACPI-Compliant System                     |
| IRQ 90         | Microsoft ACPI-Compliant System                     |
| IRQ 91         | Microsoft ACPI-Compliant System                     |
| IRQ 92         | Microsoft ACPI-Compliant System                     |
| IRQ 93         | Microsoft ACPI-Compliant System                     |
| IRQ 94         | Microsoft ACPI-Compliant System                     |
| IRQ 95         | Microsoft ACPI-Compliant System                     |
| IRQ 96         | Microsoft ACPI-Compliant System                     |
| IRQ 97         | Microsoft ACPI-Compliant System                     |
|                |                                                     |

| Level   | Function                        |
|---------|---------------------------------|
| IRQ 98  | Microsoft ACPI-Compliant System |
| IRQ 99  | Microsoft ACPI-Compliant System |
| IRQ 100 | Microsoft ACPI-Compliant System |
| IRQ 101 | Microsoft ACPI-Compliant System |
| IRQ 102 | Microsoft ACPI-Compliant System |
| IRQ 103 | Microsoft ACPI-Compliant System |
| IRQ 104 | Microsoft ACPI-Compliant System |
| IRQ 105 | Microsoft ACPI-Compliant System |
| IRQ 106 | Microsoft ACPI-Compliant System |
| IRQ 107 | Microsoft ACPI-Compliant System |
| IRQ 108 | Microsoft ACPI-Compliant System |
| IRQ 109 | Microsoft ACPI-Compliant System |
| IRQ 110 | Microsoft ACPI-Compliant System |
| IRQ 111 | Microsoft ACPI-Compliant System |
| IRQ 112 | Microsoft ACPI-Compliant System |
| IRQ 113 | Microsoft ACPI-Compliant System |
| IRQ 114 | Microsoft ACPI-Compliant System |
| IRQ 115 | Microsoft ACPI-Compliant System |
| IRQ 116 | Microsoft ACPI-Compliant System |
| IRQ 117 | Microsoft ACPI-Compliant System |
| IRQ 118 | Microsoft ACPI-Compliant System |
| IRQ 119 | Microsoft ACPI-Compliant System |
| IRQ 120 | Microsoft ACPI-Compliant System |
| IRQ 121 | Microsoft ACPI-Compliant System |
| IRQ 122 | Microsoft ACPI-Compliant System |
| IRQ 123 | Microsoft ACPI-Compliant System |
| IRQ 124 | Microsoft ACPI-Compliant System |
| IRQ 125 | Microsoft ACPI-Compliant System |
| IRQ 126 | Microsoft ACPI-Compliant System |
| IRQ 127 | Microsoft ACPI-Compliant System |
| IRQ 128 | Microsoft ACPI-Compliant System |
| IRQ 129 | Microsoft ACPI-Compliant System |
| IRQ 130 | Microsoft ACPI-Compliant System |
| IRQ 131 | Microsoft ACPI-Compliant System |
|         |                                 |

| Level   | Function                        |
|---------|---------------------------------|
| IRQ 132 | Microsoft ACPI-Compliant System |
| IRQ 133 | Microsoft ACPI-Compliant System |
| IRQ 134 | Microsoft ACPI-Compliant System |
| IRQ 135 | Microsoft ACPI-Compliant System |
| IRQ 136 | Microsoft ACPI-Compliant System |
| IRQ 137 | Microsoft ACPI-Compliant System |
| IRQ 138 | Microsoft ACPI-Compliant System |
| IRQ 139 | Microsoft ACPI-Compliant System |
| IRQ 140 | Microsoft ACPI-Compliant System |
| IRQ 141 | Microsoft ACPI-Compliant System |
| IRQ 142 | Microsoft ACPI-Compliant System |
| IRQ 143 | Microsoft ACPI-Compliant System |
| IRQ 144 | Microsoft ACPI-Compliant System |
| IRQ 145 | Microsoft ACPI-Compliant System |
| IRQ 146 | Microsoft ACPI-Compliant System |
| IRQ 147 | Microsoft ACPI-Compliant System |
| IRQ 148 | Microsoft ACPI-Compliant System |
| IRQ 149 | Microsoft ACPI-Compliant System |
| IRQ 150 | Microsoft ACPI-Compliant System |
| IRQ 151 | Microsoft ACPI-Compliant System |
| IRQ 152 | Microsoft ACPI-Compliant System |
| IRQ 153 | Microsoft ACPI-Compliant System |
| IRQ 154 | Microsoft ACPI-Compliant System |
| IRQ 155 | Microsoft ACPI-Compliant System |
| IRQ 156 | Microsoft ACPI-Compliant System |
| IRQ 157 | Microsoft ACPI-Compliant System |
| IRQ 158 | Microsoft ACPI-Compliant System |
| IRQ 159 | Microsoft ACPI-Compliant System |
| IRQ 160 | Microsoft ACPI-Compliant System |
| IRQ 161 | Microsoft ACPI-Compliant System |
| IRQ 162 | Microsoft ACPI-Compliant System |
| IRQ 163 | Microsoft ACPI-Compliant System |
| IRQ 164 | Microsoft ACPI-Compliant System |
|         |                                 |

| Level   | Function                                                  |
|---------|-----------------------------------------------------------|
| IRQ 165 | Microsoft ACPI-Compliant System                           |
| IRQ 166 | Microsoft ACPI-Compliant System                           |
| IRQ 167 | Microsoft ACPI-Compliant System                           |
| IRQ 168 | Microsoft ACPI-Compliant System                           |
| IRQ 169 | Microsoft ACPI-Compliant System                           |
| IRQ 170 | Microsoft ACPI-Compliant System                           |
| IRQ 171 | Microsoft ACPI-Compliant System                           |
| IRQ 172 | Microsoft ACPI-Compliant System                           |
| IRQ 173 | Microsoft ACPI-Compliant System                           |
| IRQ 174 | Microsoft ACPI-Compliant System                           |
| IRQ 175 | Microsoft ACPI-Compliant System                           |
| IRQ 176 | Microsoft ACPI-Compliant System                           |
| IRQ 177 | Microsoft ACPI-Compliant System                           |
| IRQ 178 | Microsoft ACPI-Compliant System                           |
| IRQ 179 | Microsoft ACPI-Compliant System                           |
| IRQ 180 | Microsoft ACPI-Compliant System                           |
| IRQ 181 | Microsoft ACPI-Compliant System                           |
| IRQ 182 | Microsoft ACPI-Compliant System                           |
| IRQ 183 | Microsoft ACPI-Compliant System                           |
| IRQ 184 | Microsoft ACPI-Compliant System                           |
| IRQ 185 | Microsoft ACPI-Compliant System                           |
| IRQ 186 | Microsoft ACPI-Compliant System                           |
| IRQ 187 | Microsoft ACPI-Compliant System                           |
| IRQ 188 | Microsoft ACPI-Compliant System                           |
| IRQ 189 | Microsoft ACPI-Compliant System                           |
| IRQ 190 | Microsoft ACPI-Compliant System                           |
| IRQ 23  | Intel(R) ICH8 Family USB Universal Host Controller - 2830 |
| IRQ 23  | Intel(R) ICH8 Family USB2 Enhanced Host Controller - 2836 |
| IRQ 0   | System timer                                              |
| IRQ 14  | ATA Channel 0                                             |
| IRQ 15  | ATA Channel 1                                             |
| IRQ 1   | Standard PS/2 Keyboard                                    |

| Level | Function                              |
|-------|---------------------------------------|
| IRQ0  | Interval timer                        |
| IRQ1  | Keyboard                              |
| IRQ2  | Interrupt from controller 2 (cascade) |
| IRQ3  | COM2                                  |
| IRQ4  | COM1                                  |
| IRQ5  | Reserved                              |
| IRQ6  | Reserved                              |
| IRQ7  | Reserved                              |
| IRQ8  | RTC                                   |
| IRQ9  | Reserved                              |
| IRQ10 | Reserved                              |
| IRQ11 | Reserved                              |
| IRQ12 | PS/2 mouse                            |
| IRQ13 | Math coprocessor                      |
| IRQ14 | Primary IDE                           |
| IRQ15 | Secondary IDE                         |

## Appendix D. DMA Map

 DMA Channel
 Device Description

 4
 Direct memory access controller

# Appendix E: Watchdog Timer (WDT) Setting

WDT is widely used for industrial application to monitor CPU activities. The application software depends on its requirement to trigger WDT with adequate timer setting. Before WDT timeout, the functional normal system will reload the WDT. The WDT never time-out for a normal system. The WDT will not be reloaded by an abnormal system, then WDT will time-out and auto-reset the system to avoid abnormal operation.

This computer supports 255 levels watchdog timer by software programming I/O ports.

Below is an assembly program example to disable and load WDT.

## Sample Codes:

```
/*---- Include Header Area ----*/
#include "math.h"
#include "stdio.h"
#include "dos.h"
                                        /* or index = 0x4E */
#define SIO INDEX
                    0x2E
#define SIO DATA
                     0x2F
                                          /* or data = 0x4F */
/*---- routing, sub-routing ----*/
void main()
{
       outportb(SIO INDEX, 0x87);
                                         /* SIO - Enable */
       outportb(SIO INDEX, 0x87);
       outportb(SIO INDEX, 0x07);
                                          /* LDN - WDT */
       outportb(SIO DATA, 0x07);
       outportb(SIO INDEX, 0x30);
                                          /* WDT - Enable */
       outportb(SIO_DATA, 0x01);
       outportb(SIO INDEX, 0xF6);
                                          /* WDT - Timeout Value : 5sec */
       outportb(SIO DATA, 0x05);
       outportb(SIO INDEX, 0xFA);
                                          /* WDOUT - Enable */
       outportb(SIO_DATA, 0x01);
       outportb(SIO INDEX, 0xF5);
                                          /* WDT - Configuration */
       outportb(SIO DATA, 0x31);
                                         /* SIO - Disable */
       outportb(SIO INDEX, 0xAA);
```